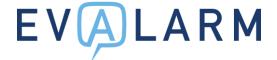

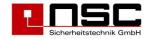

# Setup guide GSM emergency call Evalarm "EV-NT (M)"

### Step 1: check SIM card

Please check whether the SIM card is unlocked. Simply start in a cell phone and, if necessary, the Turn off the pin code. The SIM cards must have the mini-SIM format!

#### Step 2: connect the SIM card

Open the device on the back, open the SIM card slot, insert the SIM card and close the slot again.

## **Step 3: start up the device**

Connect the 12V power supply and set the switch to "on".

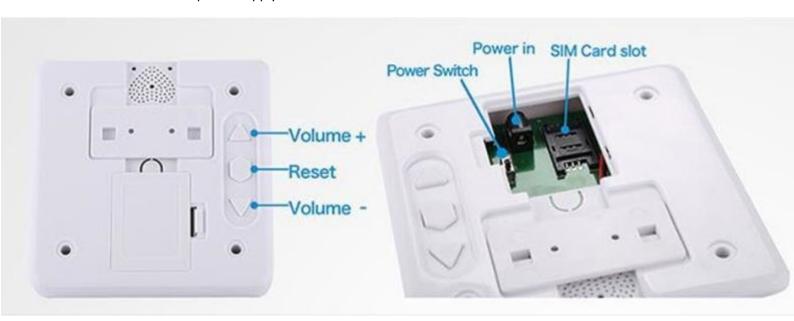

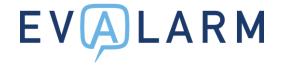

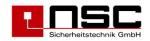

#### **Step 4: Set EVALARM target number**

The EV-NT (M) is controlled via SMS to the SIM card. The first part of the message does this preset password (1234), the position in the alarm list (01) and the list itself (A).

You can control the target number for the detector using the following message:

123401ADESTINATIONNUMBER#

**EVALARM target number: 1234 -> 123401A1234#** 

The destination number must be at number 1 in the notification list.

You can do this with the help of Check the following message to the SIM card: 1234A#

### **Step 5: Set EVALARM message**

In the same way, the SMS sent by the EV-NT (M) must be set up next.

You can determine the content of the message using the following SMS command:

1234B00#ALARM MESSAGE#

Example: 1234B00#robbery #

The message must correspond to the shortkey of the EVALARM alarm type.

Please the SIM card number together with the location of the detector in the building plan (e.g. name of the Shops).